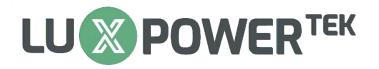

# **SNA5000 TRAINING**

### Part 1: WI-FI DONGLE

- 1. Setting Up an Account (Ask your distributor for an installer account)
- 2. Connecting Wi-Fi Dongle to Clients Wireless Internet (10M Max Radius)
- 3. How to Use Luxpower Monitor Page
- 4. Tips & Tricks

## **Part 2: Installation Requirements**

- 1. AC Side
  - > 25 Input Breaker
  - > 20 /25A Output Breaker
  - Earth Leakage
  - > SPD (275V)
  - Lights Grid/Inverter
  - > Changeover Switch (Required to bypass inverter)

#### 2. DC Side

- Strings Must Have Fuses (+ & -)
- (100V 385V & 13A Per MPPT) Max Voltage = 480V
- > SPD (500V)
- > Isolator Switch
- > Battery Disconnect Box (125A Fuses & 35mm<sup>2</sup>Cable)

## Part 3: Settings (Online) - Login page: https://server.luxpowertek.com

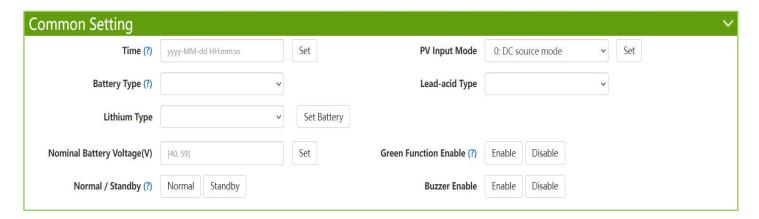

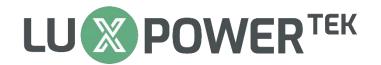

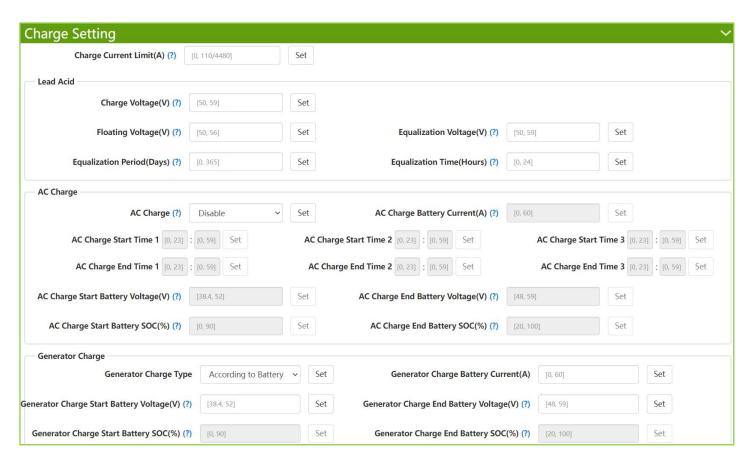

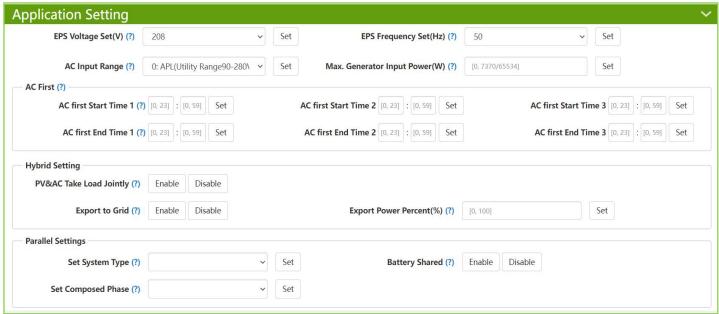

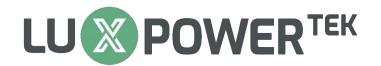

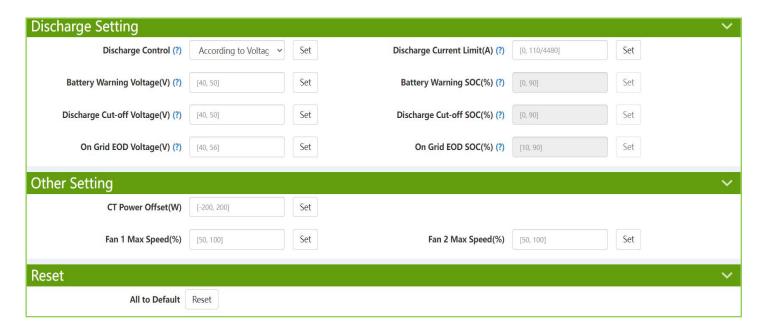

## Part 4: Settings & Working Modes (LCD Screen)

- 1. Inverter to Use Solar + Battery Then Grid/utility:
  - Setting 14: AC Charge Disabled
  - > Setting 15: AC First All Time Values Must be Set to 00:00 for All 3 Time Intervals (Example, P1 00:00 Start & P1 00:00 End)
  - Setting 12: On Grid EOD Set to Desired Level Point at Which the Grid/Utility Will Take Over From Battery
  - Setting 11: Cut Off Voltage/SOC
- 2. Solar to Supply Loads During Day Time and Battery for Backup Use Only:
  - > Setting 14: AC Charge Disable
  - > Setting 15: AC First All Time Values Must be Set to 00:00 for All 3 Time Intervals (Example, P1 00:00 Start & P1 00:00 End)
  - Setting 12: On Grid EOD Set to Desired Level Point at Which the Grid/Utility Will Take Over From Battery (Set to 90%)
  - Setting 11: Cut Off Voltage/SOC (Roughly 20%)

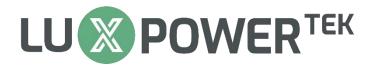

### 3. Using the Inverter as a Backup Power Supply (No Panels):

- > Setting 14: AC Charge Enabled Set According to Time, then for Interval Time P1; Set to 00:00 Start and 23:59 End.
- Setting 15: AC First Set Interval Time P1 to 00:00 Start and 23:59 End.
- Setting 12: On Grid EOD Set to 90%
- > Setting 11: Cut Off Voltage/SOC (Roughly 20%)

### **NB: Setting Tips**

- Setting 3: Battery Setting Set this First
- > Setting 6: Inverter with New Firmware (246771) There are 3 Different Charge Rates: 1st (Lead-Acid); 2nd (AC Charge) & 3rd (Gen Charge)
- > Setting 10: SOC Must Only be Used For Battery That Has Full Communication and **Voltage on Lead-Acid Settings**
- ➤ When Using a Small Generator, Try Not to Use More than 50% of the Generators Capacity
- All References for Settings is in the Manual

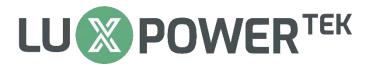

## Part 5: Battery

- 1. Check Battery Compatibility List
- 2. Battery Communication Pin out

#### **CAN Communication**

Inverter Pin out: PIN1: RS485B PIN2: RS485A PIN3: NC PIN4: CAN H PIN5: CAN L PIN6: NC PIN7: NC PIN8: NC

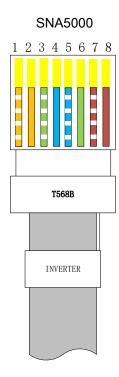

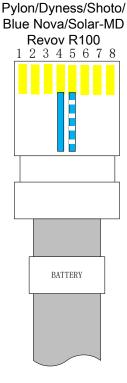

Battery Pin out:

PIN1: PIN2: PIN3: NC PIN4: CAN H PIN5: CAN L PIN6: NC PIN7: NC PIN8: NC

#### **CAN Communication**

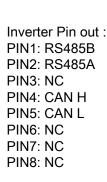

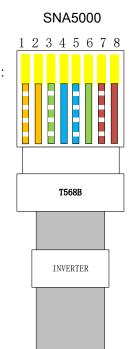

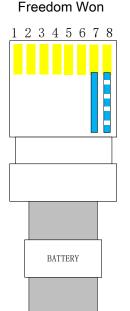

Battery Pin out: PIN1: NC PIN2: NC PIN3: NC PIN4: NC PIN5: NC PIN6: NC PIN7: CAN H PIN8: CAN L

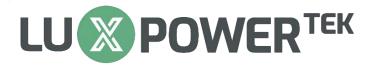

## **Part 6: Parallel Settings**

- DIP Switches on FIRST & LAST Inverter Must be ON and All Inverters in the Middle Must Be Off
- 2. Communication Cable Between the Inverters is a Straight RJ45 Cable
- 3. Max Inverters in Parallel is 10
- 4. One Battery Module Per Inverter Can Work or All Can Share a Battery
- 5. Cannot Share a String Between 2 Inverters
- 6. Master Inverter is Determined by the 1<sup>st</sup> Inverter that is Switched On while in Parallel

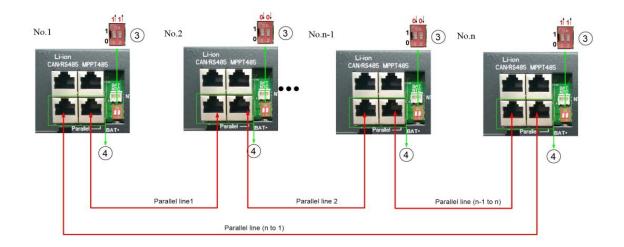

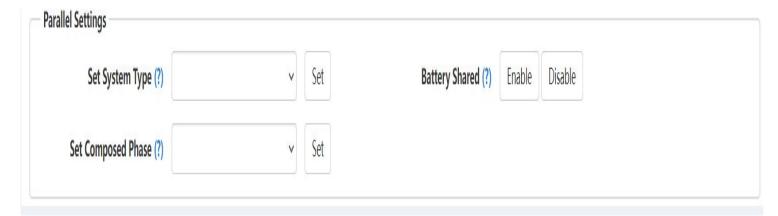

#### **CODES AND DESCRIPTIONS**

List

| 1. | . Status Codes                  | •••• |
|----|---------------------------------|------|
| 2  | Frror codes and Troubleshooting | 7    |

#### 1. Status Codes

There is a status code at the bottom of the screen showing the inverter's current status. You can also find a face icon on the left of the status code.

If the status code is coming along with a smiling face icon, that means the inverter is in normal operating status.

e.g. the status code on the 2 images below is 0x40 and 0x14 respectively.

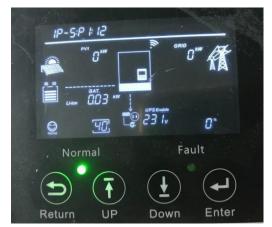

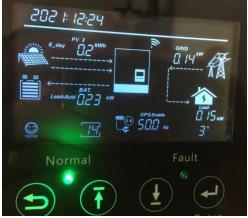

If with a neutral face icon, the inverter is in warning status. The code after the neutral face is a warning code. If a sad face icon is showing, the inverter is in fault status. The code represents the error code. Please refer to the troubleshooting chapter of the user manual for the meaning and countermeasures of the warning code and error code.

Below is the explanation of the normal status code(status code coming with a smiling face icon),

| Status Code  | Inverter Status | Explanation                                                                                  |
|--------------|-----------------|----------------------------------------------------------------------------------------------|
| 0x00         |                 |                                                                                              |
| <i>.00</i> . | Standby         | Inverter in standby status                                                                   |
| 0x02         |                 |                                                                                              |
| <i>02</i>    | FW Updating     | The inverter is updating FW                                                                  |
|              |                 | PV grid-tied status, solar power is first used to supply load,                               |
| 0x04         |                 | If solar power>load power, excess solar power is fed into the                                |
| © 774.       | PV On-grid      | grid;                                                                                        |
| Normal       |                 | If solar power <load drawn="" from<="" insufficient="" is="" part="" power,="" td=""></load> |
|              |                 | The grid.                                                                                    |

| 0x08 |                     | Solar power is used to charge batteries only. The max solar                                                                                                    |
|------|---------------------|----------------------------------------------------------------------------------------------------|
|      | PV Charge           | power will be limited to max battery charging power.                                                                                                    |
| 0x0C | PV Charge On-grid   | This status often appears when the EPS switch is turned off.  Inverter in hybrid mode(PV&AC Take Load Jointly enabled), and solar power>load power.  Solar power is first used to supply load, with the excess part charging the battery.                      |
| 0x10 | Battery On-grid     | Inverter in hybrid mode(PV&AC Take Load Jointly enabled), Battery discharges to supply load, the insufficient part is drawn from the grid.                                                                                                    |
| 0x11 | Bypass              | Inverter in off-grid mode(PV&AC Take Load Jointly disabled), and load is supplied by grid power only.                                                                                                    |
| 0x14 | PV&Battery On-grid  | Inverter in hybrid mode(PV&AC Take Load Jointly enabled),  1. Solar power< load power, solar and battery are supplying load together. Or,  2. Inverter in AC First time period. Or,  3. Inverter in AC Charge time period while AC Charge requirement not met. |
| 0x19 | PV Charge + Bypass  | Inverter in off-grid mode(PV&AC Take Load Jointly disabled),<br>Load is supplied by grid power only, while solar power is<br>used to charge the battery only and limited to max battery<br>charging power.                                                     |
| 0x20 | AC Charge           | Grid power is supplying load and charging battery simultaneously.                                                                                                    |
| 0x28 | PV&AC Charge        | Battery is being charged by solar and grid power simultaneously, load is supplied by grid power.                                                                                                    |
| 0х40 | Battery Off-grid    | Grid power is cut, and the battery is discharging to supply load.                                                                                                    |
| 0x80 | PV Off-grid         | Grid power is cut, and the inverter is supplying the load with available solar power.                                                                                                    |
| 0xC0 | PV&Battery Off-grid | Grid power is cut, the inverter is supplying load with solar and battery power together.                                                                                                    |
| 0x88 | PV Charge Off-grid  | Grid power is cut, and solar power is supplying power to load and charging the battery simultaneously.                                                                                                    |

# 2. Error codes and Troubleshooting

| Fault Code        | Fault description              | Troubleshooting                                                    |  |  |  |  |
|-------------------|--------------------------------|--------------------------------------------------------------------|--|--|--|--|
| Fault 00          |                                | Please try to restart the inverter to remove the error;            |  |  |  |  |
|                   | Internal communication         | 2. Please check if the firmware update had been done               |  |  |  |  |
|                   | fault1                         | completely ;                                                       |  |  |  |  |
| Fault -           |                                | 3. If the steps above do not work, please contact Luxpowertek      |  |  |  |  |
| Fault 01          | Rsvd                           | Undefined                                                          |  |  |  |  |
|                   |                                | Please check the voltage sample after the Anti-reversed            |  |  |  |  |
| Fault 02          |                                | MOS, and the battery voltage sample;                               |  |  |  |  |
| $\bigcirc$ $\Box$ | BatOnMosFail                   | 2. Please compare the voltage reading above, the difference        |  |  |  |  |
| Fault LIC         |                                | should be less than 2V;                                            |  |  |  |  |
|                   |                                | 3. If the steps above do not work, please contact Luxpowertek      |  |  |  |  |
| Fault 03          |                                | 4 Diagon to the restant the inventor to remove the surror.         |  |  |  |  |
|                   | CT Fail                        | 1. Please try to restart the inverter to remove the error;         |  |  |  |  |
| Fault LIJ         |                                | 2. If the step above does not work, please contact Luxpowertek     |  |  |  |  |
| Fault 04          | Rsvd                           | Undefined                                                          |  |  |  |  |
| Fault 05          | Rsvd                           | Undefined                                                          |  |  |  |  |
| Fault 06          | Rsvd                           | Undefined                                                          |  |  |  |  |
| Fault 07          | Rsvd                           | Undefined                                                          |  |  |  |  |
|                   | CAN communication error in     | 1. Please check if it is the parallel system,I f no,please set "NO |  |  |  |  |
| Fault 08          |                                | Parallel"                                                          |  |  |  |  |
|                   |                                | 2. Please check if the parallel cable looks OK, and it should      |  |  |  |  |
| Fault Lib         |                                | be the Cat-5 straight-wired cable ;                                |  |  |  |  |
|                   |                                | 3. Please check if the configuration of DIP switches on            |  |  |  |  |
|                   |                                | inverters is OK please refer to the parallel connection            |  |  |  |  |
|                   |                                | guidance.                                                          |  |  |  |  |
| Fault 09          |                                |                                                                    |  |  |  |  |
|                   | master lost in parallel system | This code is not for Eco-Hybrid                                    |  |  |  |  |
| Fault             |                                |                                                                    |  |  |  |  |
| Fault 10          | Multi-master in parallel       |                                                                    |  |  |  |  |
|                   | system                         | This code is not for Eco-Hybrid                                    |  |  |  |  |
| Fault             |                                | 4. Disease make some that I. N. says into your of the A.C. in the  |  |  |  |  |
| Fault 11          | AO in a consistent i           | 1. Please make sure the L, N consistency of the AC input,          |  |  |  |  |
|                   | AC inconsistent in parallel    | does not reverse the L, N connection;                              |  |  |  |  |
| Fault Li          | system                         | 2. Please check the breaker status per phase and make sure         |  |  |  |  |
|                   |                                | they are on or off at the same time                                |  |  |  |  |
| Fault 12          |                                | Please power off the inverter                                      |  |  |  |  |
|                   | Off-grid output short circuit  | 2. Please check if there is a short circuit issue of the load side |  |  |  |  |
| Fault             |                                | 3. Please check if the L, N connection of one of inverters has     |  |  |  |  |
|                   |                                | been reversed.                                                     |  |  |  |  |

| Fault 13 | UPS reserve current                        | <ol> <li>Please check if the parallel inverters have been set as "No Parallel ",Please set them as "Single-phase Parallel";</li> <li>Please check if the parallel cable looks OK, and it should be the Cat-5 straight-wired cable;</li> <li>Please check if the configuration of DIP switches on the inverters are OK, please refer to the parallel connection guidance.</li> <li>Please check if you have paralleled the AC input and AC output</li> </ol> |  |  |  |  |
|----------|--------------------------------------------|----------------------------------------------------------------------------------------------------|--|--|--|--|
| Fault 14 | Rsvd                                       | Undefined                                                                                                    |  |  |  |  |
| Fault 15 | Phase Error in three-phase parallel system | Please check if it is a three-phase parallel system, if no, please set "Single-phase parallel " or "No Parallel" accordingly     If it is a three-phase parallel system, please check if it is the issue of the lack of phases     Please check LN connection and breaker status                                                                                                    |  |  |  |  |
| Fault 16 | Relay fault                                | 1. Please restart the inverter to make it work in  "ON-grid"mode,and see if the error has been removed;  2. Please check if there is big difference of the voltage reading of both AC input and output;  3. If the steps above do not work, please contact Luxpowertek                                                                                                    |  |  |  |  |
| Fault 17 | Internal communication fault2              | <ol> <li>Please try to restart the inverter to remove the error;</li> <li>Please check if the ribbon cable between the MPPT board and control board is firmly connected;</li> <li>Please check if the firmwares for both comm and MPPT are well done;</li> <li>If the steps above do not work, please contact Luxpowertek</li> </ol>                                                                                                    |  |  |  |  |
| Fault 18 | Internal communication fault3              | <ol> <li>Please try to restart the inverter to remove the error;</li> <li>Please check if the firmwares for both Comm and DSP are well done;</li> <li>If the steps above do not work,please contact Luxpowertek</li> </ol>                                                                                                    |  |  |  |  |
| Fault 19 | Bus voltage high                           | 1. Please check if the PV input voltage is too high to work (refer to the name plate)     2. Please contact Luxpowertek to fix.                                                                                                    |  |  |  |  |
| Fault 20 | EPS connection fault                       | Please check if the AC input is installed to AC output port     If the step above do not work,please contact Luxpowertek                                                                                                    |  |  |  |  |
| Fault 21 | PV voltage high                            | Please turn off the PV input and check if the PV input voltage is too high to work (refer to the name plate), and try to reduce the panels.                                                                                                    |  |  |  |  |
| Fault 22 | Rsvd                                       | Undefined                                                                                                    |  |  |  |  |
| Fault 23 | Rsvd                                       | Undefined                                                                                                    |  |  |  |  |
| Fault 24 | PVshort                                    | 1.Please turn off the PV input and     Check the voltage of the PV strings and the PV resistance of inverter side with multi-meter                                                                                                    |  |  |  |  |

|          |                               | 2. If the step above do not work,please contact Luxpowertek                                                                                                    |  |  |  |  |
|----------|-------------------------------|----------------------------------------------------------------------------------------------------|--|--|--|--|
| Fault 25 | Temperature over range        | Please check if inverter is in work mode,it could be the problem of high temperature     If the inverter is in standby mode                                                                                                  |  |  |  |  |
| Fault 26 | Rsvd                          | Undefined                                                                                                    |  |  |  |  |
| Fault 27 | Rsvd                          | Undefined                                                                                                    |  |  |  |  |
| Fault 28 | Rsvd                          | Undefined                                                                                                    |  |  |  |  |
| Fault 29 | Rsvd                          | Undefined                                                                                                    |  |  |  |  |
| Fault 30 | Rsvd                          | Undefined                                                                                                    |  |  |  |  |
| Fault 31 | Internal communication fault4 | <ol> <li>Please try to restart the inverter to remove the error;</li> <li>Please check if the firmwares for both Comm and MPPT are well done;</li> <li>If the steps above do not work, please contact Luxpowertek</li> </ol> |  |  |  |  |

| Warning Code | Warning decription                                                     | Trouble shooting                                               |  |  |  |
|--------------|------------------------------------------------------------------------|----------------------------------------------------------------|--|--|--|
|              | Communication failure with battery                                     | Please check the PINs layout of the Comm cable(both            |  |  |  |
|              |                                                                        | inverter and battery side);                                    |  |  |  |
| Warning 00   |                                                                        | 2. Please check if the Comm cable is at the correct comm port  |  |  |  |
|              |                                                                        | (CAN or RS485)                                                 |  |  |  |
| Warning      | with battery                                                           | Please check the DIP configuration of the battery side         |  |  |  |
|              |                                                                        | 4. Please check the battery protocol(0.Standard 2.Pylon),refer |  |  |  |
|              |                                                                        | to the compatible list                                         |  |  |  |
| Warning 01   | Rsvd                                                                   | Undefined                                                      |  |  |  |
| W            | Devel                                                                  |                                                                |  |  |  |
| Warning 02   | Rsvd                                                                   | Undefined                                                      |  |  |  |
| Warning 03   | Communication failure                                                  | This code is not for Eco-Hybrid                                |  |  |  |
|              | with meter                                                             |                                                                |  |  |  |
| Warning      |                                                                        |                                                                |  |  |  |
|              | Battery failure (Both charge and discharge are not allowed by the BMS) | Please check the PINs layout of the Comm cable(both            |  |  |  |
| Warning 04   |                                                                        | inverter and battery side);                                    |  |  |  |
|              |                                                                        | 2. Please check the battery protocol(0.Standard 2.Pylon),refer |  |  |  |
| Warning LIT  |                                                                        | to the compatible list                                         |  |  |  |
|              |                                                                        | 3. Please check if there is alarm on the battery               |  |  |  |
|              |                                                                        | Please contact the battery supplier                            |  |  |  |
| Warning 05   | Rsvd                                                                   | Undefined                                                      |  |  |  |
| Warning 06   | Rsvd                                                                   | Undefined                                                      |  |  |  |
| Warning 07   | Rsvd                                                                   | Undefined                                                      |  |  |  |
| Warning 08   |                                                                        |                                                                |  |  |  |
|              | Software mismatch                                                      | Please contact Luxpowertek                                     |  |  |  |
| Warning Lib  |                                                                        |                                                                |  |  |  |
| Warning Lib  |                                                                        |                                                                |  |  |  |

| Warning 09  Warning                                  | Fan Stuck                 | <ol> <li>Please check if there is fan stuck issue.</li> <li>Fans control logic:When the charge or discharge power is higher than 300 Watts, the left and the middle fan will work, and when the PV power is higher than 300 Watts or import power from the grid higher than 5000VA, the right fan will work</li> <li>Please restart the inverter and check if the warning is still there</li> <li>Please contact Luxpowertek</li> </ol> |  |  |  |  |
|------------------------------------------------------|---------------------------|----------------------------------------------------------------------------------------------------|--|--|--|--|
| Warning 10                                           | Rsvd                      | Undefined                                                                                                    |  |  |  |  |
| Warning 11                                           | Rsvd                      | Undefined                                                                                                    |  |  |  |  |
| Warning 12                                           | Bat On Mos                | Please restart the inverter and check if the warning is still there     Please contact Luxpowertek                                                                                                    |  |  |  |  |
| Warning 13 Overtemprature (NTC reading is too high ) |                           | <ol> <li>Please check if there is fan stuck issue</li> <li>Please check if the wind chanels or vents are blocked</li> <li>Please do regular cleaning for the dust filters</li> <li>Please contact Luxpowertek</li> </ol>                                                                                                    |  |  |  |  |
| Warning 14                                           | Rsvd                      | Undefined                                                                                                    |  |  |  |  |
| Warning 15                                           | Rsvd                      | Undefined                                                                                                    |  |  |  |  |
| Warning 16                                           | Rsvd                      | Undefined                                                                                                    |  |  |  |  |
| Warning 17                                           | Rsvd                      | Undefined                                                                                                    |  |  |  |  |
| Warning 18  Warning                                  | AC Frequency out of range | Power off the inverter and turn on the AC first to let the inverter self-adjust to the grid frequency                                                                                                    |  |  |  |  |
| Warning 19                                           | Rsvd                      | Undefined                                                                                                    |  |  |  |  |
| Warning 20                                           | Rsvd                      | Undefined                                                                                                    |  |  |  |  |
| Warning 21                                           | Rsvd                      | Undefined                                                                                                    |  |  |  |  |
| Warning 22                                           | Rsvd                      | Undefined                                                                                                    |  |  |  |  |
| Warning 23                                           | Rsvd                      | Undefined                                                                                                    |  |  |  |  |

| Warning 24             | Rsvd                 | Undefined                                                                                                    |
|------------------------|----------------------|----------------------------------------------------------------------------------------------------|
| Warning 25  Warning 25 | Battery voltage high | <ol> <li>Please check the operation range of the battery and make sure is within the range:40-59Vdc, if not ,please power off the battery and disconnect it from the system.</li> <li>Please contact Luxpowertek</li> </ol>           |
| Warning 26  Warning    | Battery voltage low  | <ol> <li>Please check the setting of warning low voltage and SOC</li> <li>Please check if the battery output is really low</li> </ol>                                                                                                 |
| Warning 27  Warning    | Battery open         | <ol> <li>Please check if the battery is connected</li> <li>Please check if the breaker state of the battery side</li> <li>Please check if the battery has run out and protected itself</li> <li>Please contact Luxpowertek</li> </ol> |
| Warning 28  Warning 28 | EPS Over load        | <ol> <li>Please check if the EPS load is too high to work</li> <li>Please check if the PV and battery is not powerful enough to take the loads.</li> <li>Please contact Luxpowertek</li> </ol>                                        |
| Warning 29  Warning 29 | EPS voltage high     | Please check if there is a device of surge power working and the recovery time will be 20minutes to remove this warning     Please contact Luxpowertek                                                                                |
| Warning 30             | rsvd                 | Undefined                                                                                                    |
| Warning 31  Warning 31 | EPS DCV high         | Please contact Luxpowertek                                                                                                    |

NB: Refer to Fault Code Guide Even if Both Warning and Fault Face is Displaying on LCD Screen.

|                                      | Protocol Type |                 |                    | Compatible Model |                    |                           |                           |
|--------------------------------------|---------------|-----------------|--------------------|------------------|--------------------|---------------------------|---------------------------|
| Battery Brand<br>(LV battery series) | CAN           | Battery<br>Code | RS485              | Battery<br>Code  | Hybrid<br>Inverter | ECO<br>Hybrid<br>Inverter | AC<br>Coupled<br>Inverter |
| Pylon (派能)                           | Pylon         | 2               | /                  | /                | <b>√</b>           | <b>√</b>                  | <b>√</b>                  |
| Dyness (大秦)                          | Dyness        | 8               | /                  | /                | <b>√</b>           | <b>✓</b>                  | <b>√</b>                  |
| Meritsun                             | /             | /               | LUX                | 6/11             | <b>√</b>           | <b>✓</b>                  | <b>√</b>                  |
| Aoboet(奥波)                           | Aoboet        | 7               | /                  | /                | <b>√</b>           | <b>✓</b>                  | <b>√</b>                  |
| Weco                                 | Weco          | 14              | /                  | /                | <b>√</b>           |                           |                           |
| Murata                               | /             | /               | Murata             | 15               | <b>√</b>           |                           |                           |
| Shoto(双登)                            | Pylon         | 2               | /                  | /                | <b>√</b>           | <b>✓</b>                  | <b>√</b>                  |
| Revov                                | Pylon         | 2               | Pylon(960<br>0bps) | 4                | <b>√</b>           | <b>√</b>                  | <b>√</b>                  |
| Zerata(泽塔)                           | LUX           | 6               | LUX                | 6                | <b>√</b>           | <b>√</b>                  | <b>✓</b>                  |
| UZ Energy(昱泽)                        | LUX           | 6               | /                  | /                | 1                  | <b>√</b>                  | <b>√</b>                  |
| EENOVANCE(盛<br>齐)                    | Pylon         | 2               | /                  | /                | <b>✓</b>           |                           |                           |
| Hubble                               | Pylon         | 2               | /                  | /                | <b>✓</b>           | ✓                         |                           |
| CF Energy                            | LUX           | 6               | /                  | /                | <b>√</b>           | <b>✓</b>                  |                           |